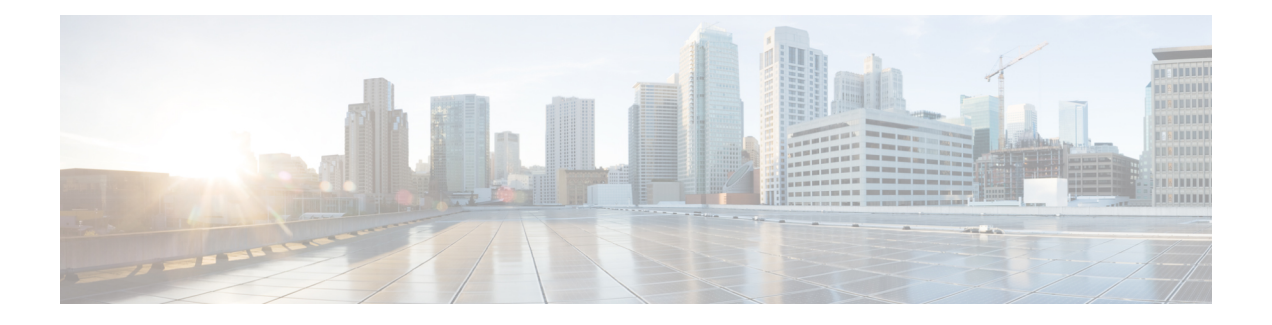

# **Cable Commands: a through cable-modem**

- [ac-start-delay,](#page-1-0) on page 2
- [ac-stop-delay,](#page-3-0) on page 4
- [access-denied,](#page-5-0) on page 6
- activate-rule [at-byte-count,](#page-7-0) on page 8
- [active,](#page-10-0) on page 11
- [add-priv-data,](#page-11-0) on page 12
- admission-control [max-reserved-bandwidth,](#page-12-0) on page 13
- [admission-control](#page-14-0) application-type , on page 15
- [analog,](#page-16-0) on page 17
- [annex,](#page-17-0) on page 18
- annex [modulation,](#page-18-0) on page 19
- [announce-event-profile,](#page-20-0) on page 21
- [application-id,](#page-22-0) on page 23
- [assign,](#page-23-0) on page 24
- [attributes,](#page-25-0) on page 26
- [auto-channel-id,](#page-27-0) on page 28
- [base-channel-power,](#page-28-0) on page 29
- [bind-vcg,](#page-29-0) on page 30
- [block-unref-pids,](#page-30-0) on page 31

## <span id="page-1-0"></span>**ac-start-delay**

To configure the time between start of first CP after a change in AC and start of ECM broadcast, use the **ac-start-delay** command in the DVB scrambling ECMG overrule configuration mode. To void the time configuration, use the **no** form of this command.

**ac-start-delay** *delay* **no ac-start-delay**

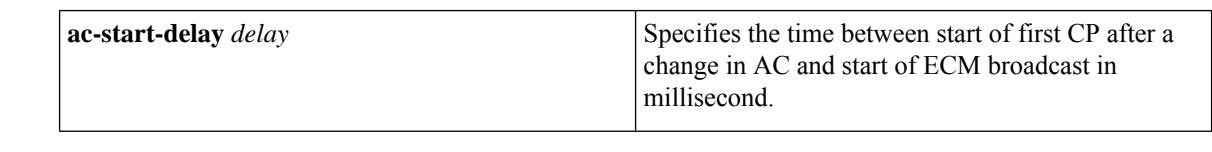

**Command Default** None

**Command Modes** DVB scrambling ECMG overrule configuration mode (config-video-encrypt-dvb-ecmg-overrule)

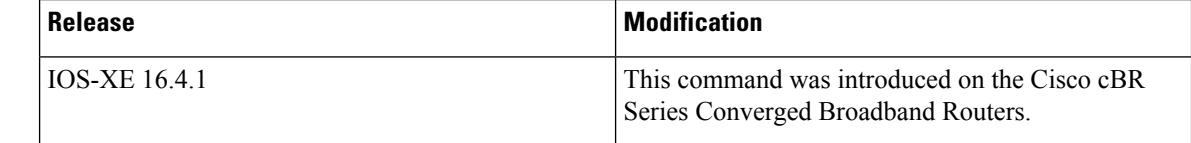

**Usage Guidelines** This command specifies the time between start of first CP after a change in AC and start of ECM broadcast in millisecond. The valid range is from -30000 to 30000.

> The following is an example of how to specify the time between start of first CP after a change in AC and start of ECM broadcast:

```
Router>enable
Router#configure terminal
Router(config)#cable video
Router(config-video)#encryption
Router(config-video-encrypt)#dvb
Router(config-video-encrypt-dvb)#ecmg ECMG-7 id 7
Router(config-video-encrypt-dvb-ecmg)#overrule
Router(config-video-encrypt-dvb-ecmg-overrule)#ac-start-delay 10000
```
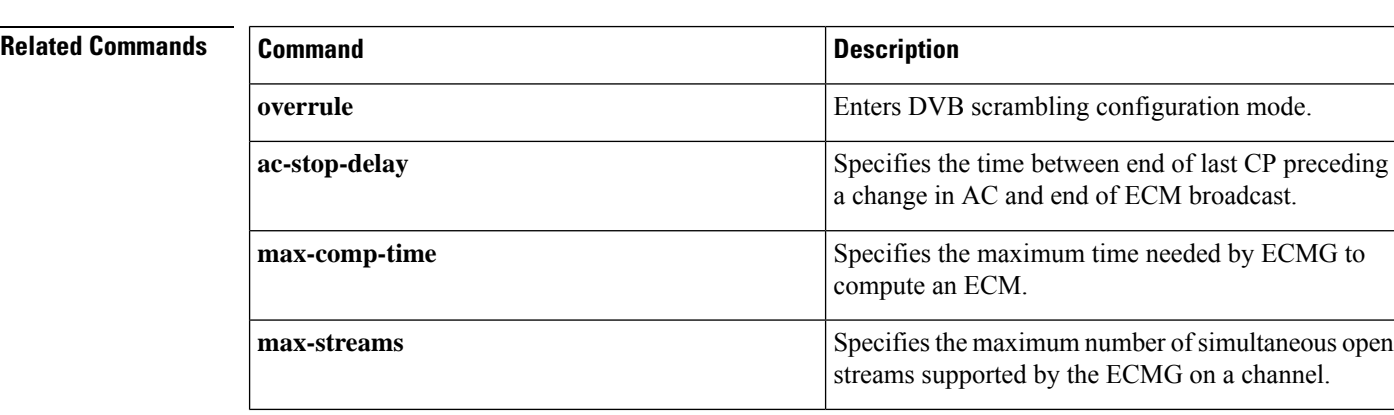

 $\mathbf l$ 

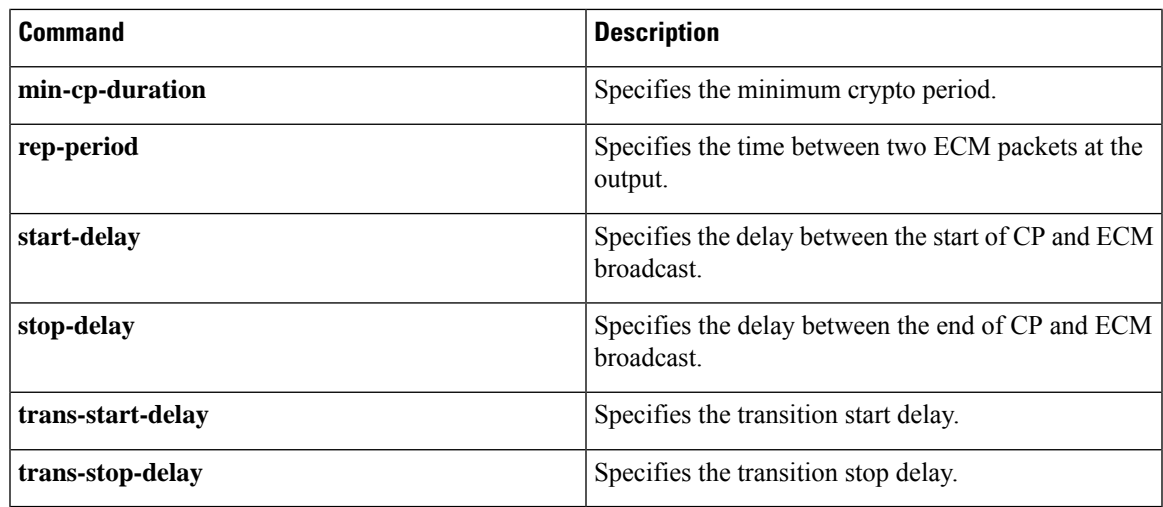

## <span id="page-3-0"></span>**ac-stop-delay**

To configure the time between end of last CP preceding a change in AC and end of ECM broadcast, use the **ac-stop-delay** command in the DVB scrambling ECMG overrule configuration mode. To void the time configuration, use the **no** form of this command.

**ac-stop-delay** *delay* **no ac-stop-delay**

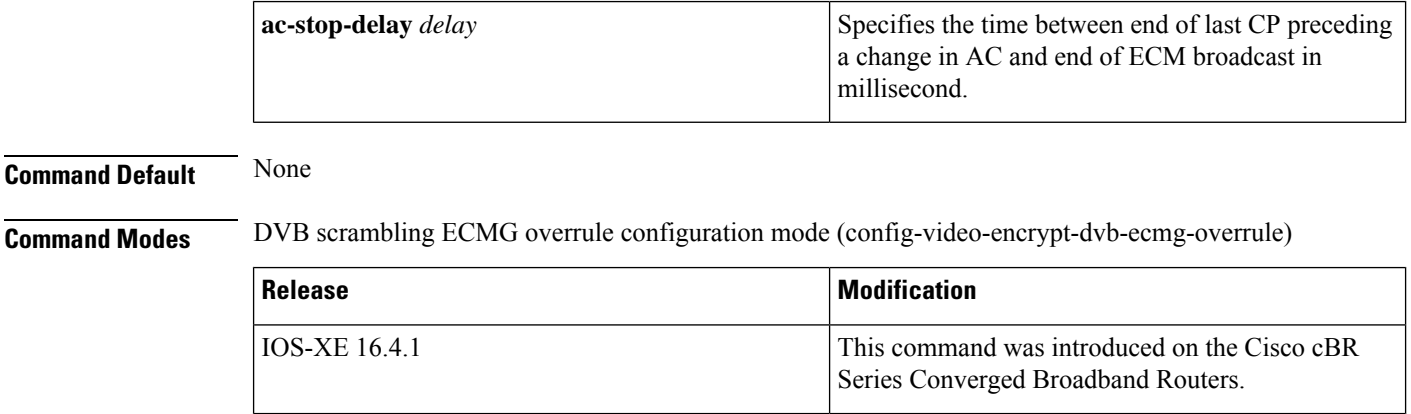

**Usage Guidelines** This command specifies the time between end of last CP preceding a change in AC and end of ECM broadcast in milliseconds. The valid range is from -30000 to 30000.

> The following is an example of how to configure the time between end of last CP preceding a change in AC and end of ECM broadcast:

```
Router>enable
Router#configure terminal
Router(config)#cable video
Router(config-video)#encryption
Router(config-video-encrypt)#dvb
Router(config-video-encrypt-dvb)#ecmg ECMG-7 id 7
Router(config-video-encrypt-dvb-ecmg)#overrule
Router(config-video-encrypt-dvb-ecmg-overrule)#ac-stop-delay 10000
```
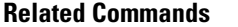

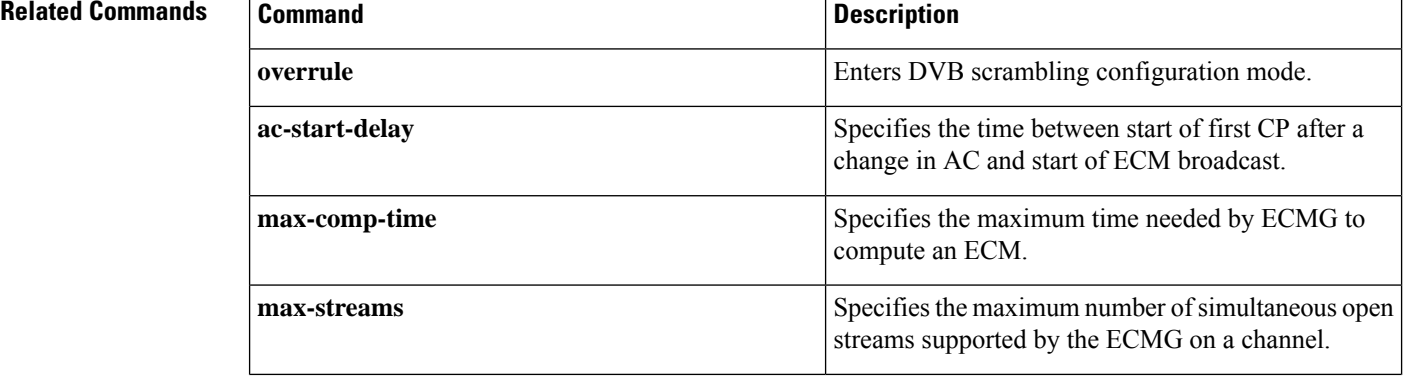

 $\mathbf l$ 

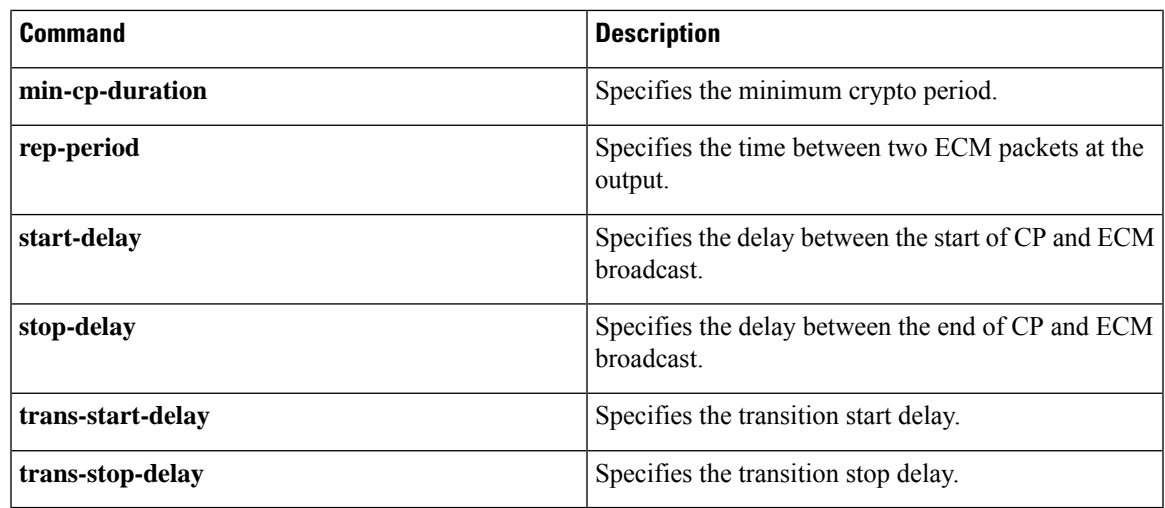

## <span id="page-5-0"></span>**access-denied**

To create a DOCSIS configuration file that disables network access to the customer premise equipment (CPE) devices that are attached to the cable modem (CM) on a Cisco CMTS router, use the **access-denied**command in cable config-file configuration mode. To enable access, use the **no** form of this command.

**access-denied no access-denied**

**Syntax Description** This command has no arguments or keywords.

**Command Default** Access to the cable network is permitted.

### **Command Modes**

Cable config-file configuration (config-file)

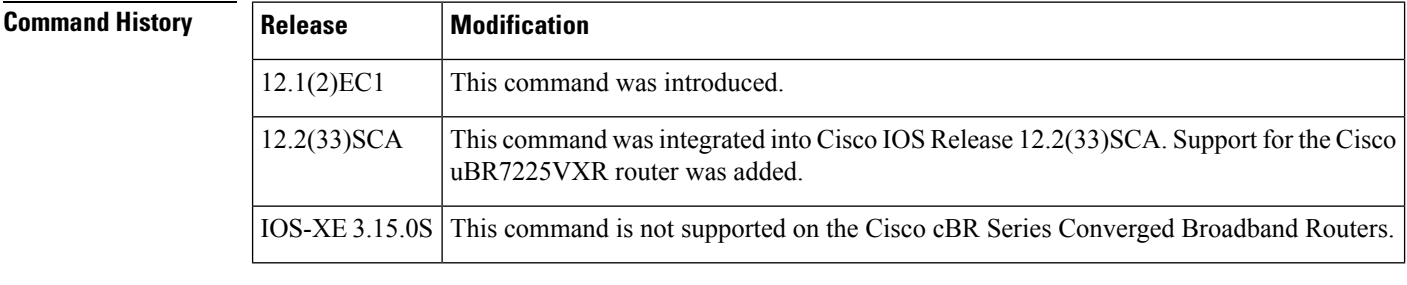

**Usage Guidelines** This command sets the Network Access Control object in the DOCSIS configuration file. If the object is set to 1 (set by the default of **no access-denied**), the CPE devices behind the CM allow access to the network. If the object is set to 0 (by configuration of the **access-denied** command) to disable network access for the CPE devices, the CM does not forward traffic from its attached CPE devices.

> For normal operation, the CM must be set to allow access (the default). However, to deny service for reasons such as nonpayment or unauthorized use of services, the **access-denied** command can be used.

**Examples** The following example shows how to disable network access for the CPE devices that are connected to the CM:

> cable config-file disable.cm access-denied

## **Related Commands Command Description cable** Creates a DOCSIS configuration file and enters configuration file mode. **config-file channel-id** Specifies upstream channel ID. **cpe max** Specifies customer premise equipment information. **download** Specifies download information for the configuration file.

 $\mathbf l$ 

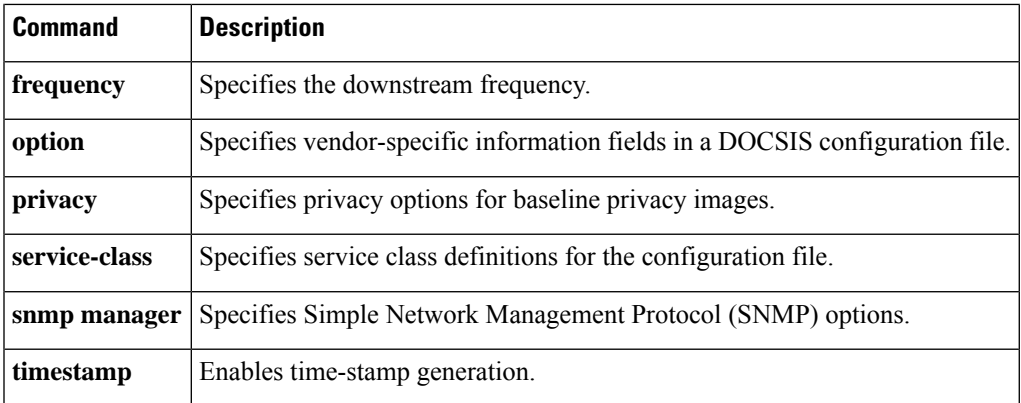

# <span id="page-7-0"></span>**activate-rule at-byte-count**

Effective with Cisco IOS Release 12.3(9a)BC, the **activate-rule at-byte-count** command is not available in Cisco IOS software. **Note**

To specify the number of bytes that a subscriber can transmit during the monitoring period on a Cisco CMTS router, use the **activate-rule at-byte-count** command in enforce-rule configuration mode. To reset the rule to its default values, use the **no** form of this command.

**activate-rule at-byte-count** *kbytes* {**downstream** | **upstream**} [**enforce**] **no activate-rule at-byte-count** *kbytes* {**downstream** | **upstream**} [**enforce**]

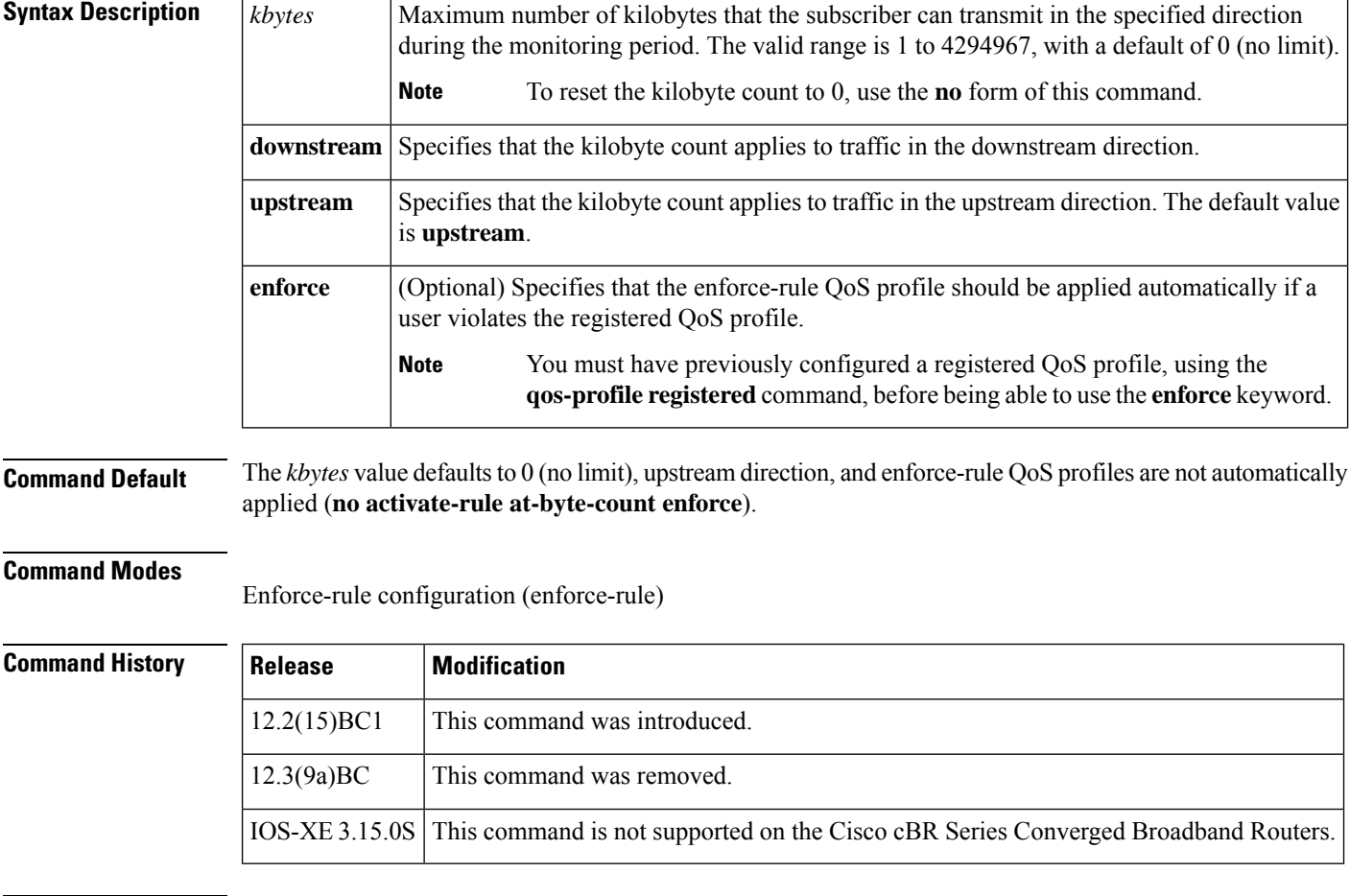

**Usage Guidelines** The **activate-rule at-byte-count** command specifies the maximum number of bytes that a subscriber can transmit during the monitor window period (see the **monitoring-duration**command). If a subscriber transmits traffic beyond this maximum value, the CMTS router considers the subscriber to be overconsuming.

If the optional **enforce** keyword has been specified for an enforce-rule, the CMTSrouter automatically switches overconsuming subscribersto the enforced QoSprofile (see the**qos-profile enforced**command). The enforced QoS profile remains in force during the penalty time period (see the **qos-profile registered** command).

An enforce-rule can be created for only one direction, either upstream or downstream. To activate subscriber traffic management for both the upstream and downstream directions, create two different enforce-rules, with one rule's **activate-rule-at-byte-count** command specifying the downstream direction and the other rule specifying the upstream direction.

When you change the configuration of a currently active enforce-rule, that rule begins using the new configuration immediately to manage the cable modems tracked by the enforce-rule.

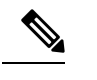

You can create an enforce-rule that is a duplicate of an existing enforce-rule, but the duplicate rule is not activated and applied to service flows until at least one of its parameters is changed so that it has a unique configuration. **Note**

**Examples** The following example shows a typical **activate-rule-at-byte-count** command for the downstream direction:

```
Router# configure terminal
```
Router(config)# **cable qos enforce-rule residential**

Router(enforce-rule)# **activate-rule at-byte-count 20 downstream**

The following example shows a typical **activate-rule-at-byte-count** command for the upstream direction. The **enforce** option is also added so that the enforce-rule QoS profile is automatically applied to users who exceed their registered profile:

Router# **configure terminal**

Router(config)# **cable qos enforce-rule test**

Router(enforce-rule)# **activate-rule at-byte-count 5 upstream enforce**

The following example shows the same command being given for a second enforce-rule. The system rejects the command because it is a duplicate of an existing rule, using the same QoS profile and direction. You must change at least one of the rule parameters to make it unique before it is mapped and applied to service flows.

```
Router# configure terminal
Router(config)# cable qos enforce-rule test2
Router(enforce-rule)# activate-rule at-byte-count 5 upstream enforce
Enforce-rule test2 won't be mapped to service flows as it is duplicate of test1 with same
registered qos-profile 5 and same direction
```
### **Related Commands**

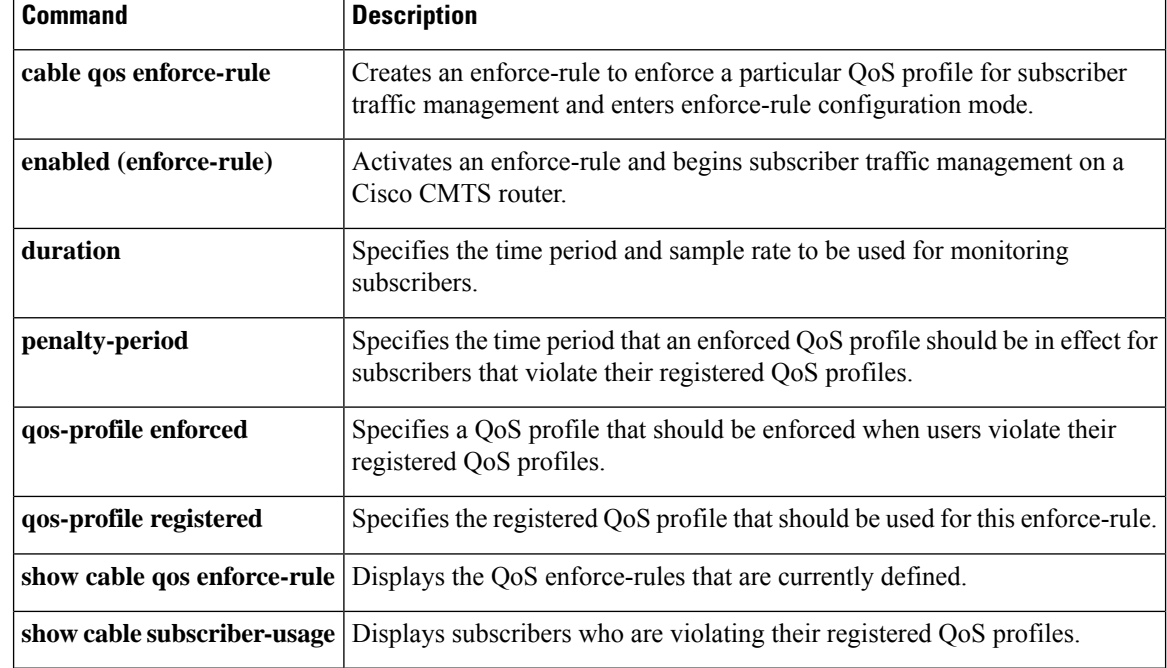

# <span id="page-10-0"></span>**active**

I

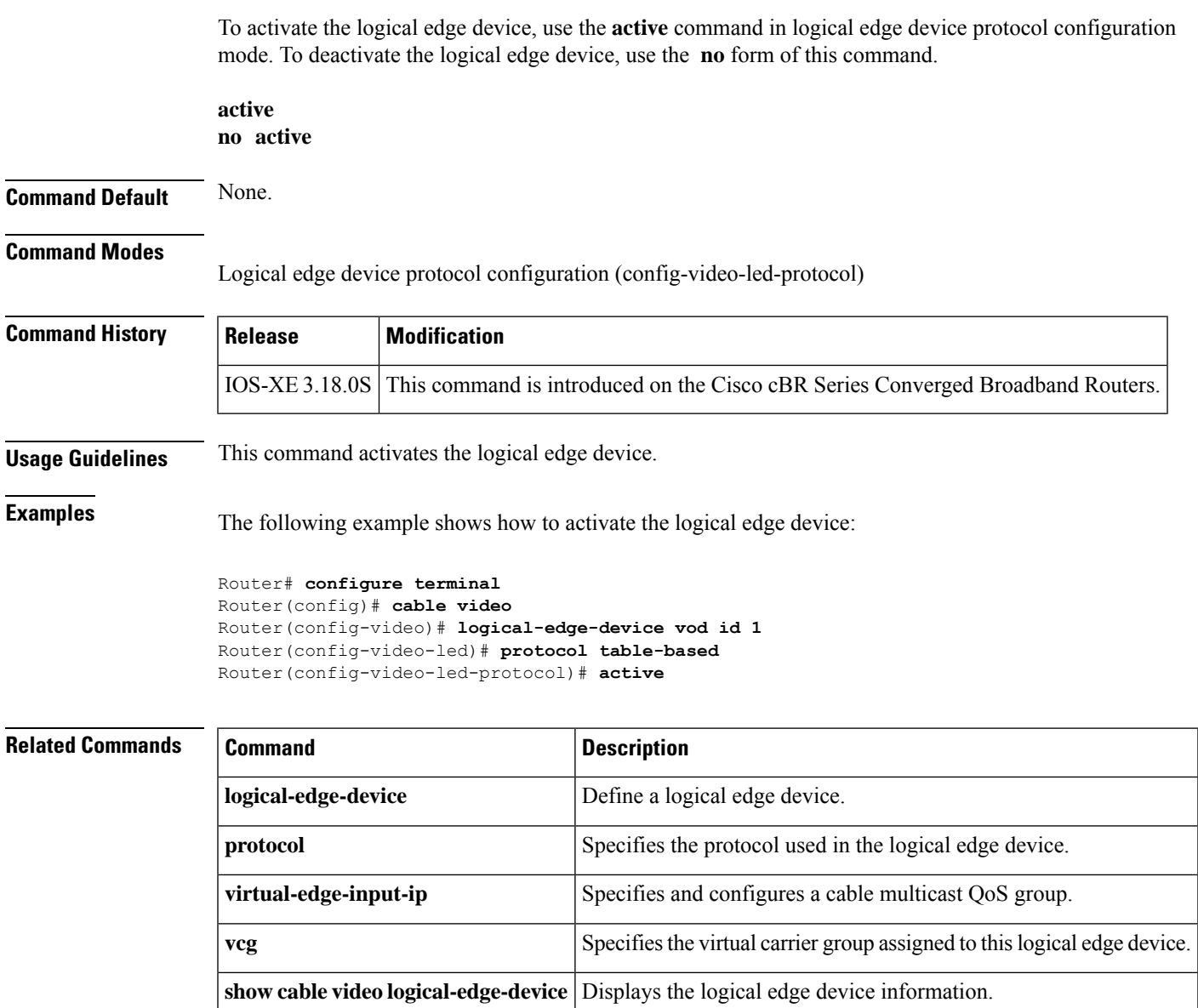

# <span id="page-11-0"></span>**add-priv-data**

To add private data to the descriptor, use the **add-priv-data** command in the DVB scrambling ECMG descriptor configuration mode. To void the addition, use the **no** form of this command.

**add-priv-data** {**as-per-eis** | **at-es-level**}**private-data** *data* {**all** | **ecm-ids** *id*} **no add-priv-data** {**as-per-eis** | **at-es-level**}**private-data** *data* {**all** | **ecm-ids** *id*}

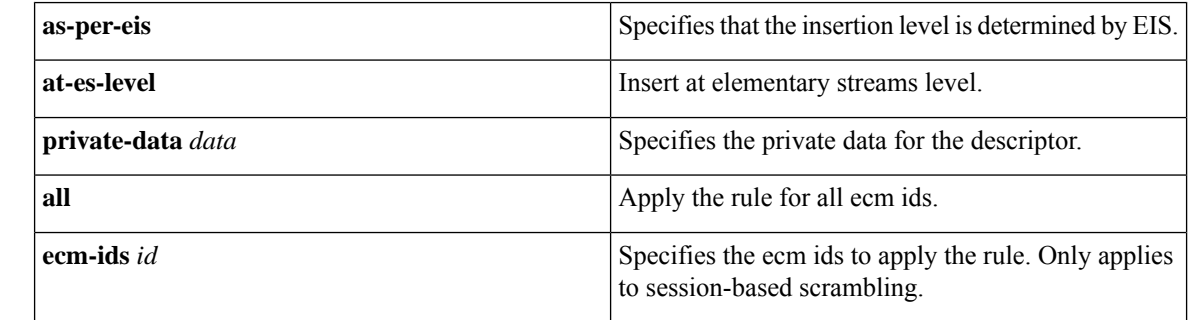

## **Command Default** None

**Command Modes** DVB scrambling ECMG descriptor configuration mode (config-video-encrypt-dvb-ecmg-desc)

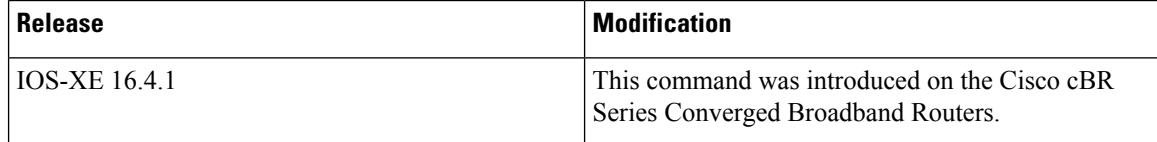

The following is an example of how to add private data to the descriptor:

```
Router>enable
Router#configure terminal
Router(config)#cable video
Router(config-video)#encryption
Router(config-video-encrypt)#dvb
Router(config-video-encrypt-dvb)#ecmg ECMG-7 id 7
Router(config-video-encrypt-dvb-ecmg)#desc-rule desc_8_1 id 1
Router(config-video-encrypt-dvb-ecmg-desc)#add-priv-data at-es-level private-data 12345678
ecm-ids 81,82,83,84,85
```
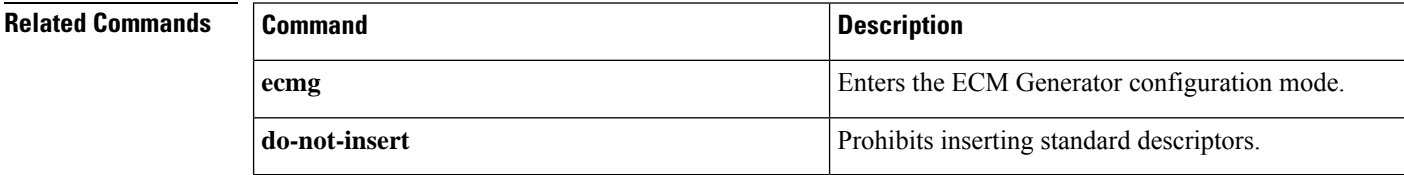

# <span id="page-12-0"></span>**admission-control max-reserved-bandwidth**

To define the maximum reserved bandwidth per bonding group for all service flows that are allowed by the Cisco CMTS, use the **admission-control max-reserved-bandwidth**command in the interface configuration mode. To reset or disable the maximum reserved bandwidth value, use the **no** form of this command.

**admission-control max-reserved-bandwidth** *bw-in-kbps* **no admission-control max-reserved-bandwidth**

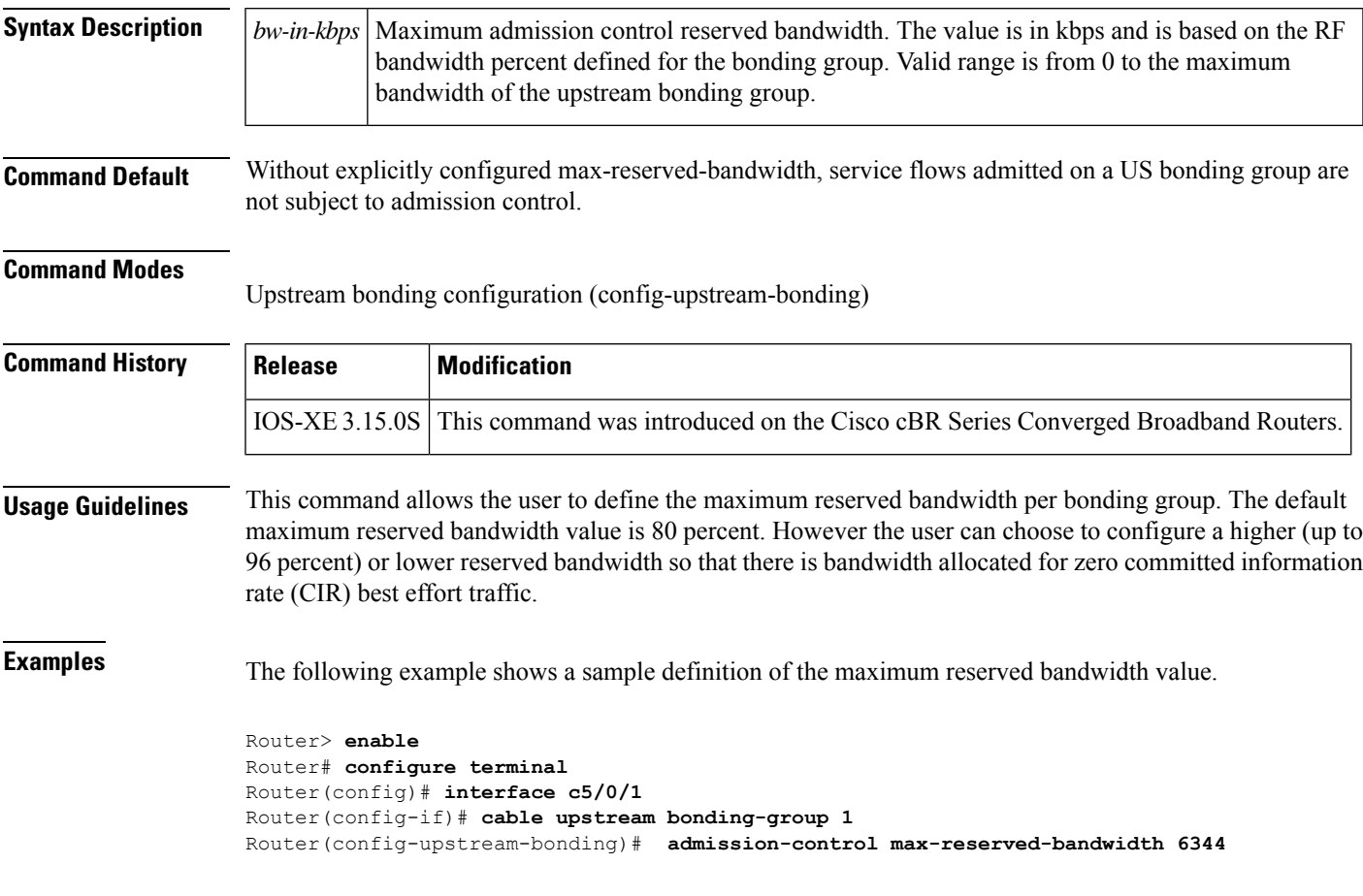

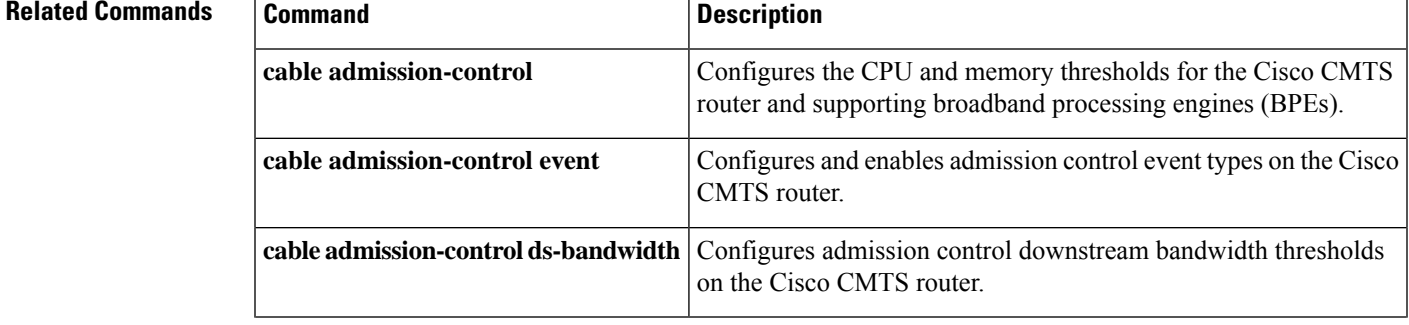

I

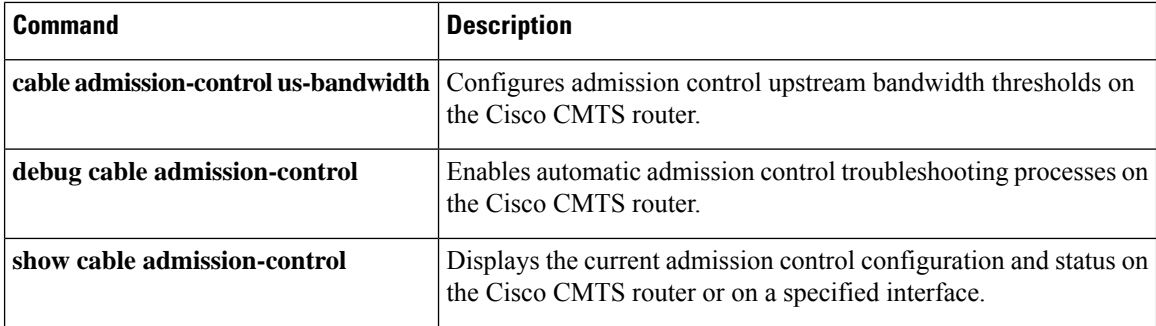

 $\mathbf{L}$ 

# <span id="page-14-0"></span>**admission-control application-type**

To enable Service Group Admission Control (SGAC) checking for the specified application-type, use **admission-control application-type** command in cable fiber node configuration mode. To remove the configuration, use the **no** form of this command.

**admission-conrtrol application-type** *app-type* **ds-bandwidth** *percentage* **no admission-conrtrol application-type** *app-type* **ds-bandwidth**

**admission-conrtrol application-type** *grouplist* **ds-bandwidth** *percentage* **no admission-conrtrol application-type** *grouplist* **ds-bandwidth**

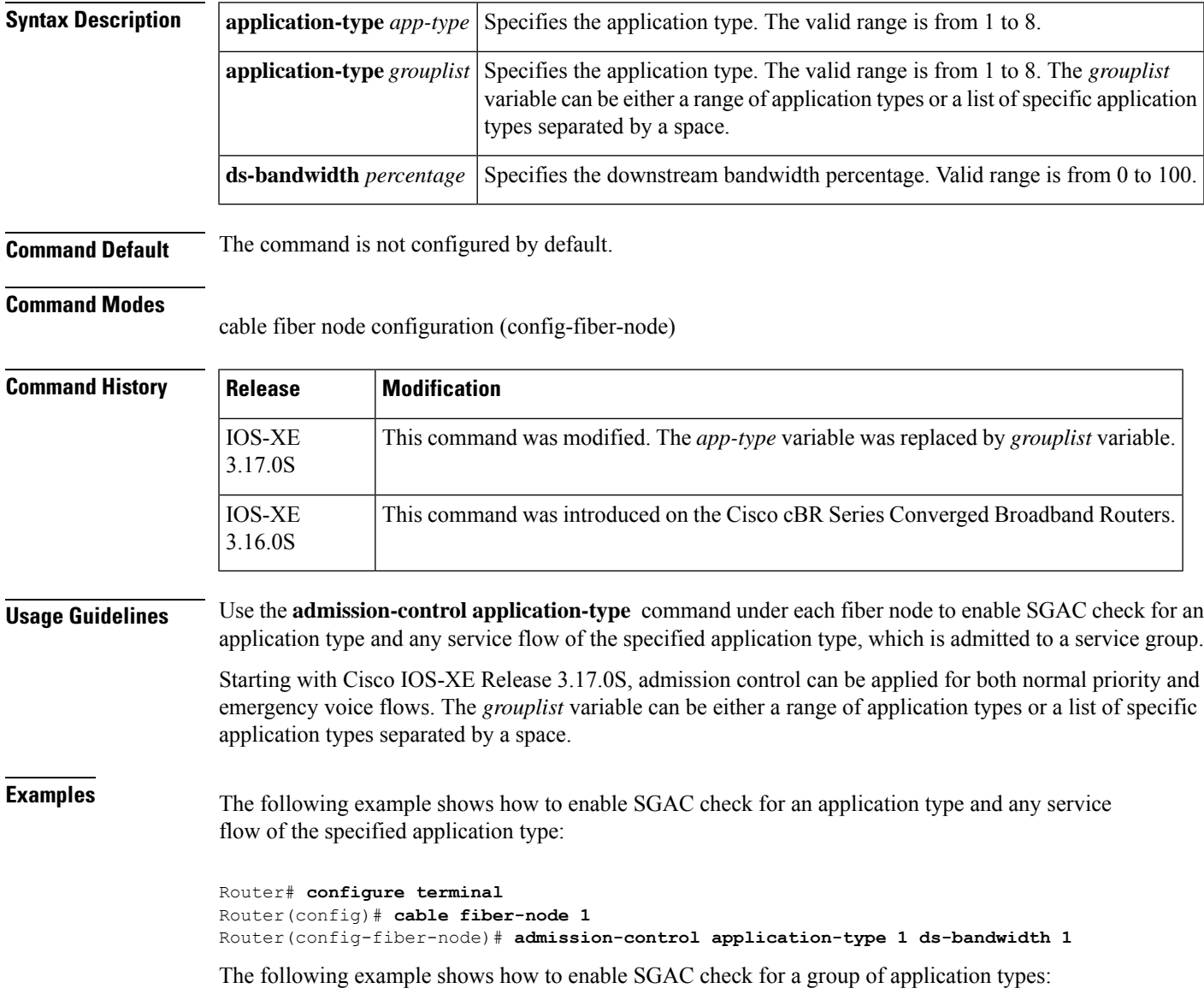

```
Router# configure terminal
Router(config)# cable fiber-node 1
Router(config-fiber-node)# admission-control application-type 1 6 ds-bandwidth 1
Or
Router# configure terminal
Router(config)# cable fiber-node 1
Router(config-fiber-node)# admission-control application-type 3-6 ds-bandwidth 1
```
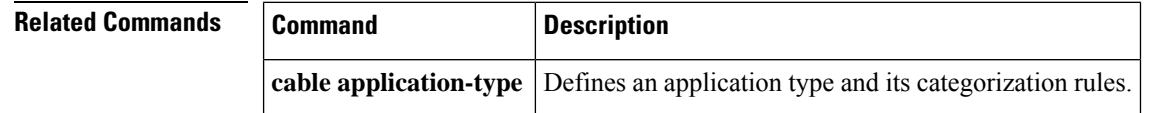

**Cable Commands: a through cable-modem**

# <span id="page-16-0"></span>**analog**

To configure the analog Tx/Rx modules alarm threshold, use the **analog** command in RPD configuration mode. To void the alarm threshold configuration, use the **no** form of this command.

**analog {rx-power | tx-power} major-lo-th** *value* **minor-lo-th** *value* **normal-th** *value* **minor-hi-th** *value*

**no analog {rx-power | tx-power}**

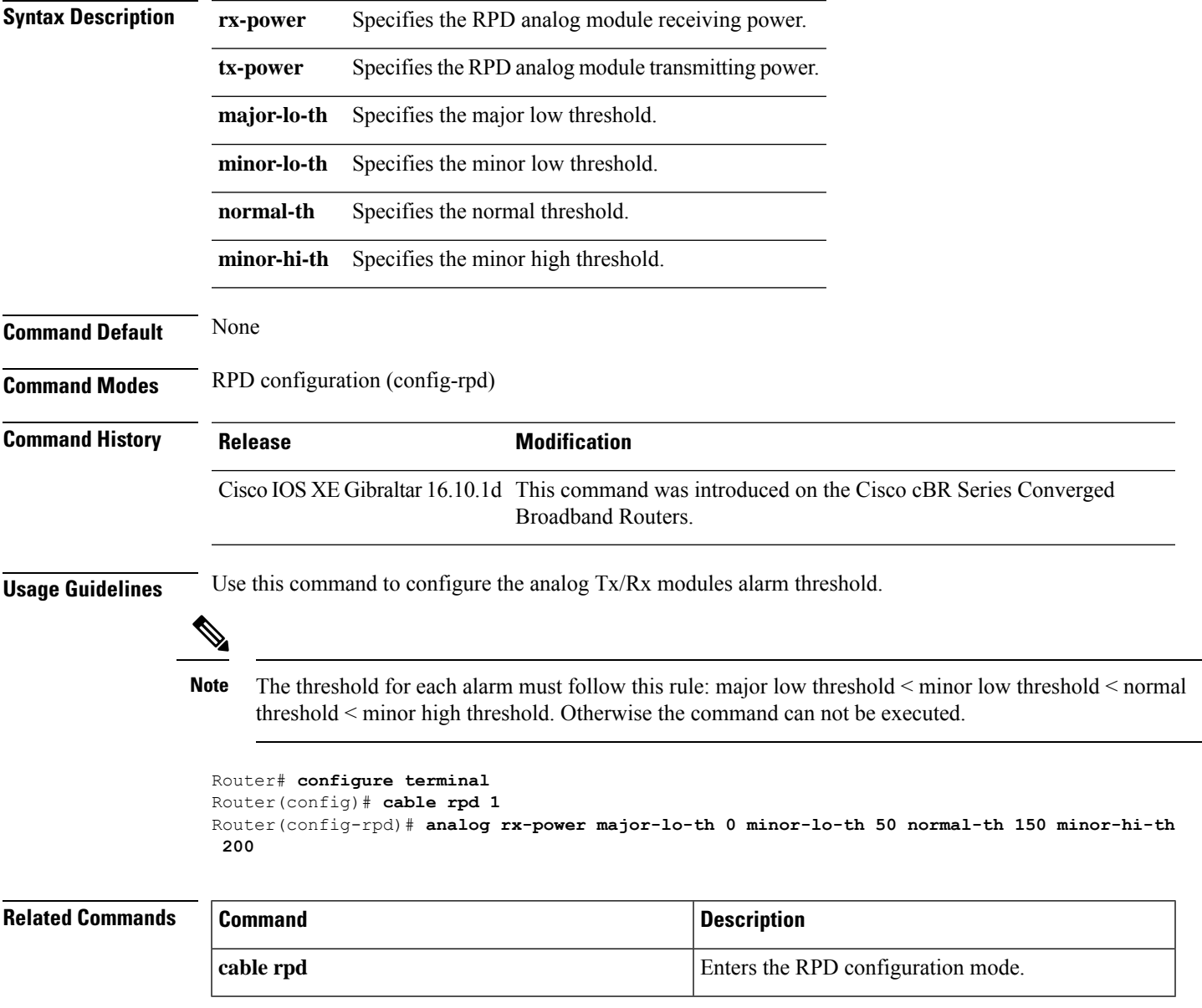

## <span id="page-17-0"></span>**annex**

To set the annex (MPEG framing format) for a specific QAM profile, use the **annex** command in QAM profile configuration mode.

**annex** {**A** | **B** | **C**}

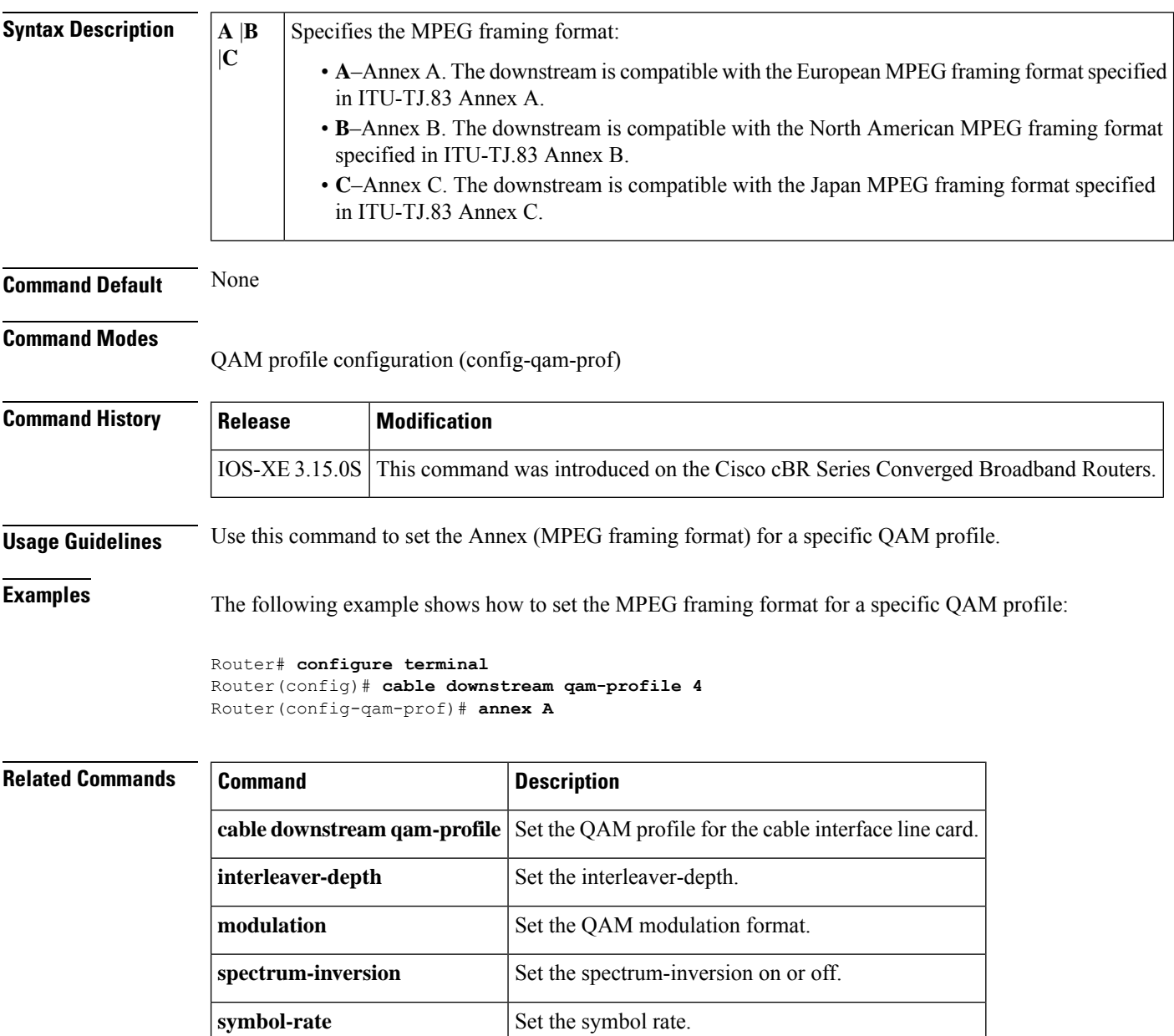

Ш

# <span id="page-18-0"></span>**annex modulation**

## $\mathscr{D}$

**Note**

Effective with Cisco IOS Release 12.3(23)BC, the **annex modulation** command is obsolete and **annex** and **modulation** are included as keyword options in the **rf-channel frequency** command.

To set the annex (MPEG framing format) and modulation for the Wideband SPA, use the **annex modulation** command in controller configuration mode. To set the annex to B and the modulation to 64 QAM, use the **no** form of this command.

**annex** {**A** | **B**} **modulation** {**64qam** | **256qam**} [*rf-start-index rf-end-index*] **no annex** {**A** | **B**} **modulation** {**64qam** | **256qam**} [*rf-start-index rf-end-index*]

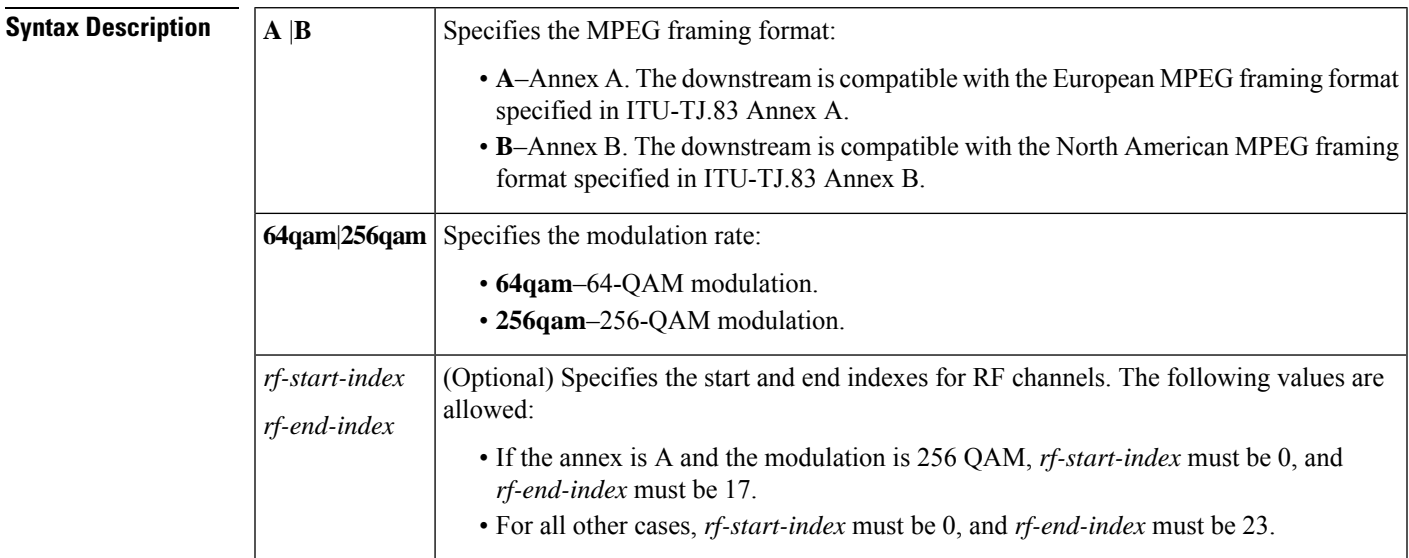

**Command Default** No annex or modulation is set for the Wideband SPA.

### **Command Modes**

Controller configuration (config-controller)

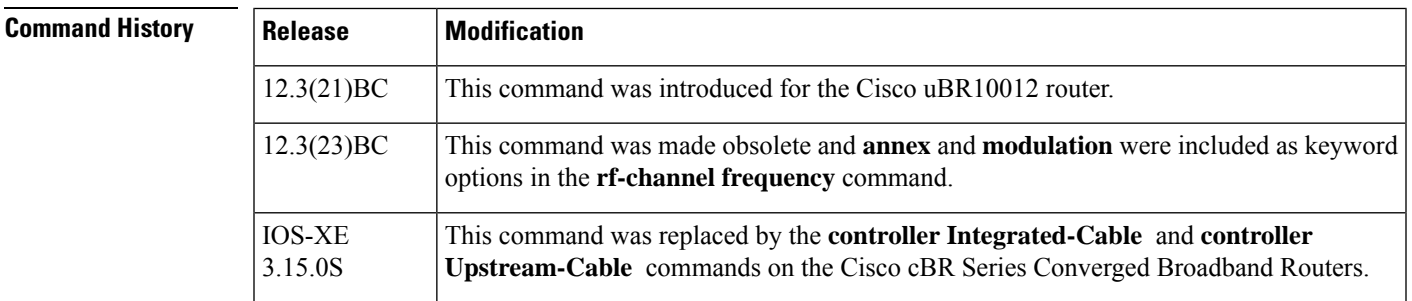

**Usage Guidelines** Use this command to set the following on a Wideband SPA:

- Annex (MPEG framing format)
- Modulation
- Start and end indexes for RF channels

Each Wideband SPA supports up to 24 RF channels depending on how the SPA is configured with the **annex modulation** command.

- For annex A and 256 QAM modulator, each Wideband SPA supports 18 RF channels.
- For all other cases, each Wideband SPA supports 24 RF channels.

The *rf-start-index* and *rf-end-index* arguments are intended for future use and are not currently needed. If *rf-start-index* and *rf-end-index* are not specified, the default values are as follows:

- If the annex is A and the modulation is 256 QAM, *rf-start-index* is 0, and *rf-end-index* is 17.
- For all other cases, *rf-start-index* is 0, and *rf-end-index* is 23.

**Examples** The following example shows how to set the MPEG framing format and modulation for the Wideband SPA located at slot 1, subslot 0, bay 0:

> Router(config)# **controller modular-cable 1/0/0** Router(config-controller)# **annex B modulation 64qam**

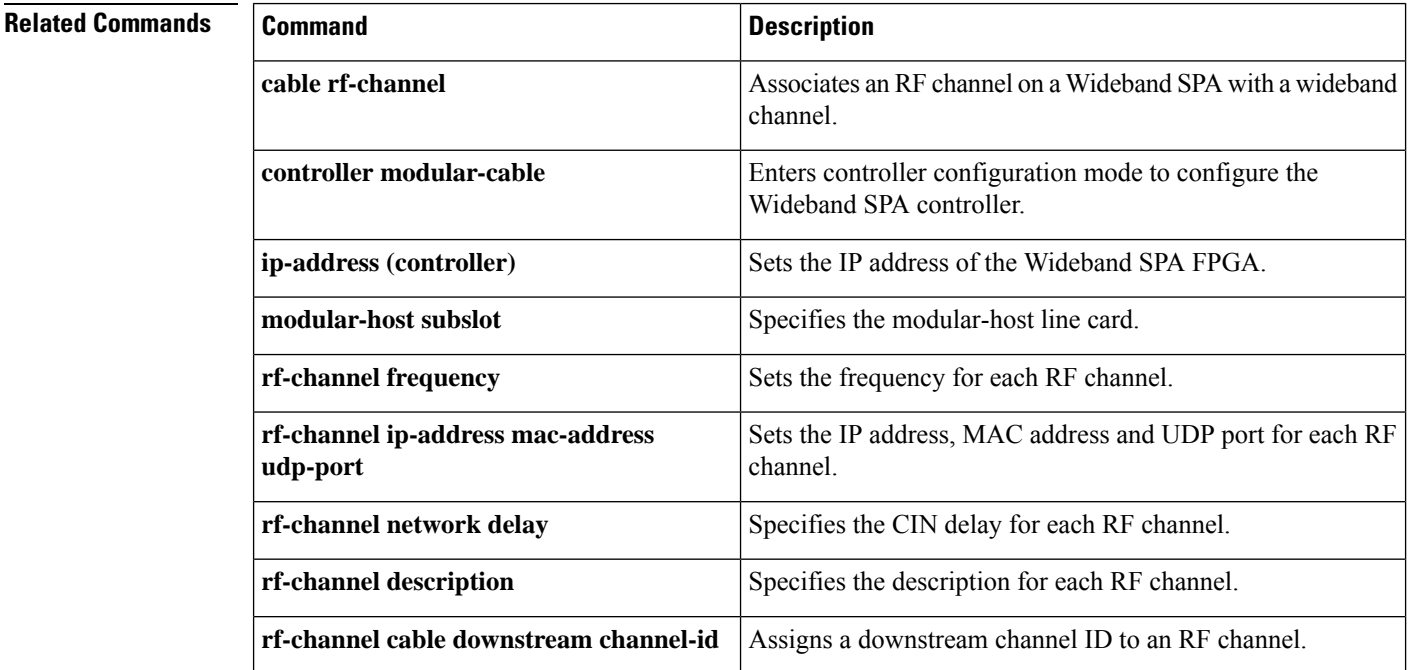

# <span id="page-20-0"></span>**announce-event-profile**

To configure the GQI announce event profile, use the **announce-event-profile** command in global configuration mode.

**announce-event-profile** {*name* | **id** *id* } **ack-timeout** *time (in seconds)* **filter** [**all-events** | *event-code*]

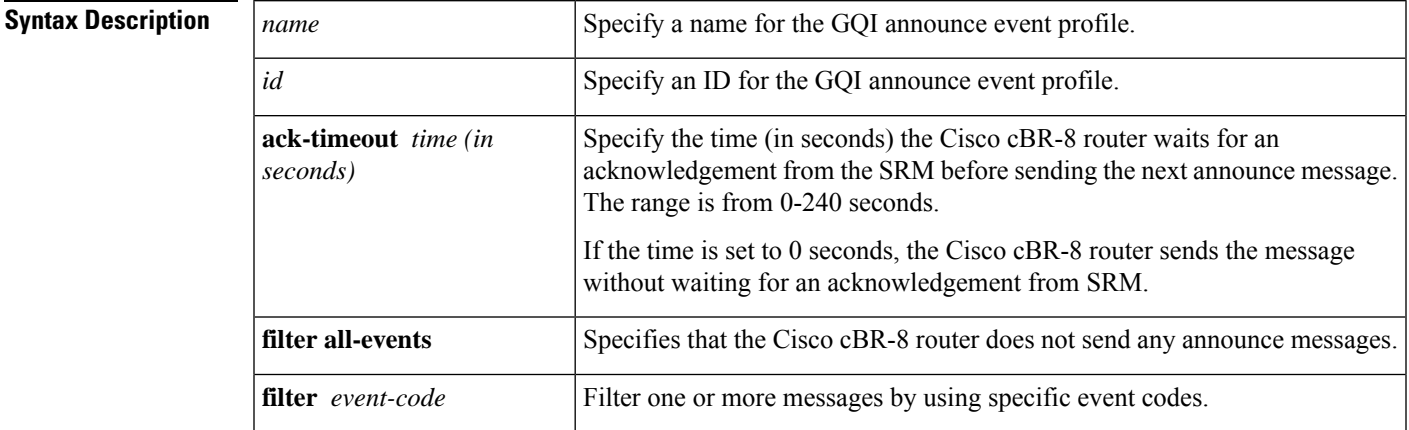

### **Command Default** None.

### **Command Modes**

Global configuration (config).

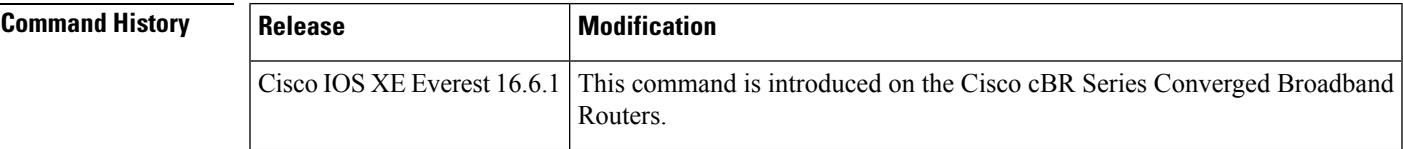

**Examples** The following example shows how to configure the GQI announce event profile:

```
enable
configure terminal
cable video
 announce-event-profile gqi-led-1 id 2
      ack-timeout 240
     filter 5502
     filter 5602
logical-edge-device led-1 id 1
   protocol gqi
   event-profile gqi-led-1
   vcg vcg-1
    active
```
I

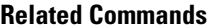

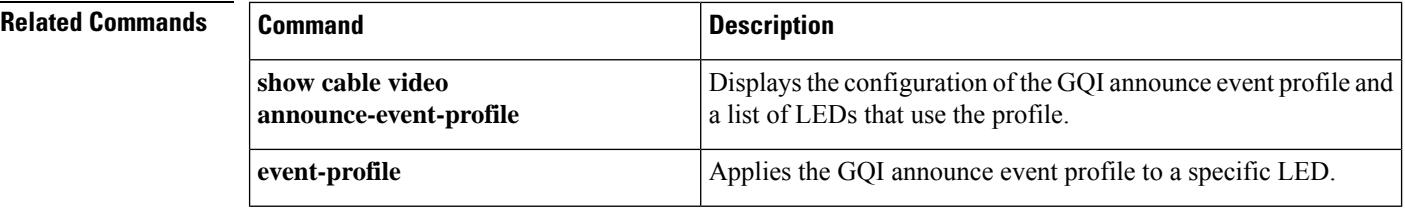

ı

# <span id="page-22-0"></span>**application-id**

To specify an application type to allow admission control to be applied to a group configuration, use the application-id command in multicast QoS configuration mode. To disable admission control, use the no form of this command.

**application-id** *number* **no application-id** *number*

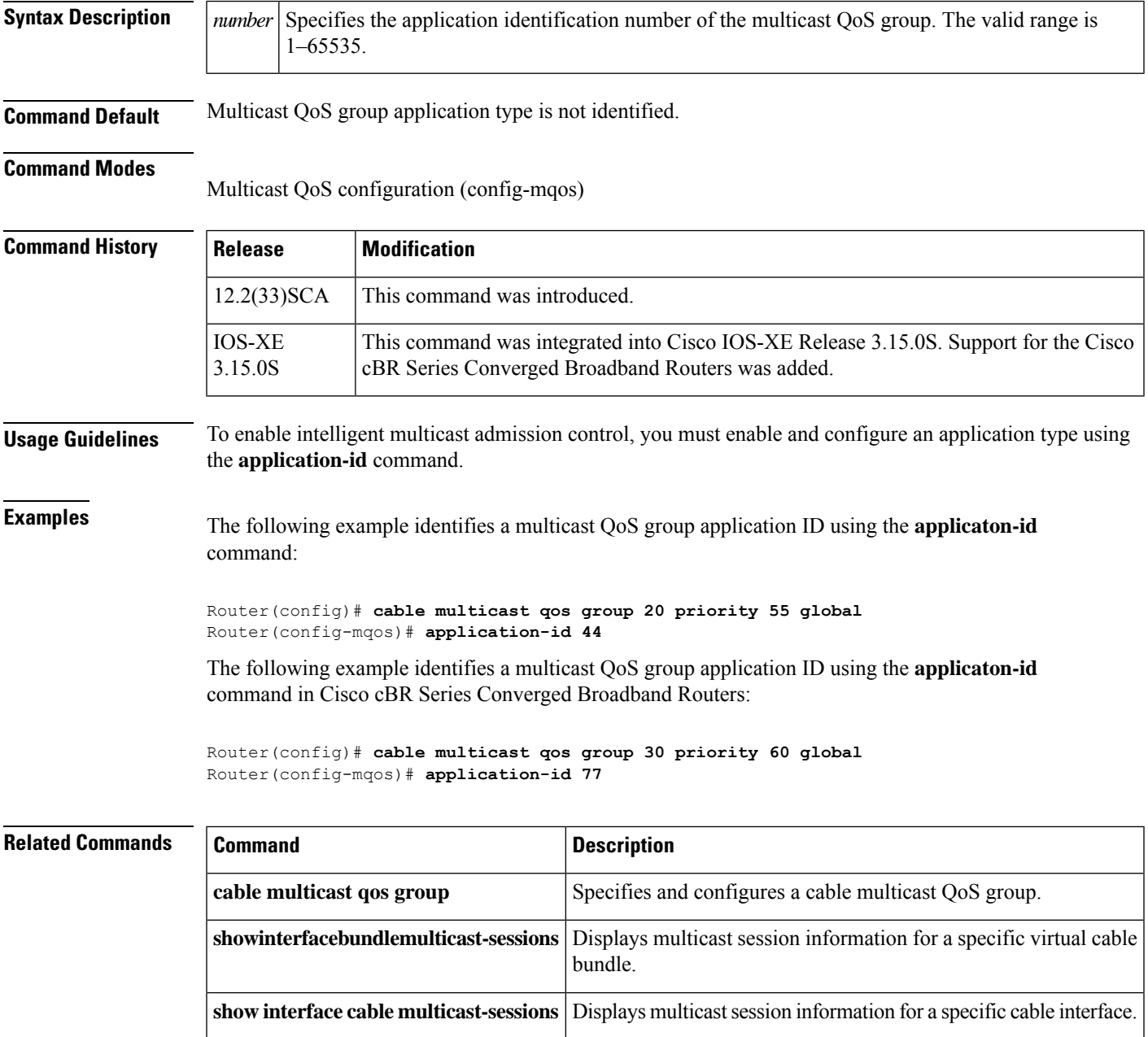

# <span id="page-23-0"></span>**assign**

To assign modulation to subcarrier, use the **assign** command in OFDM modulation profile configuration mode. To undo a modulation assignment, use **no** form of this command.

**assign** {**modulation-default** *value* | **modulation** *value*{**list-subcarriers**{**freq-abs** | **freq-offset**}*freqency* | **range-subcarriers**{**freq-abs** | **freq-offset**}*freqency* **width** *value*}}

**no assign** {**modulation-default** *value* | **modulation***value*{**list-subcarriers**{**freq-abs**| **freq-offset**}*freqency* | **range-subcarriers**{**freq-abs** | **freq-offset**}*freqency* **width** *value*}}

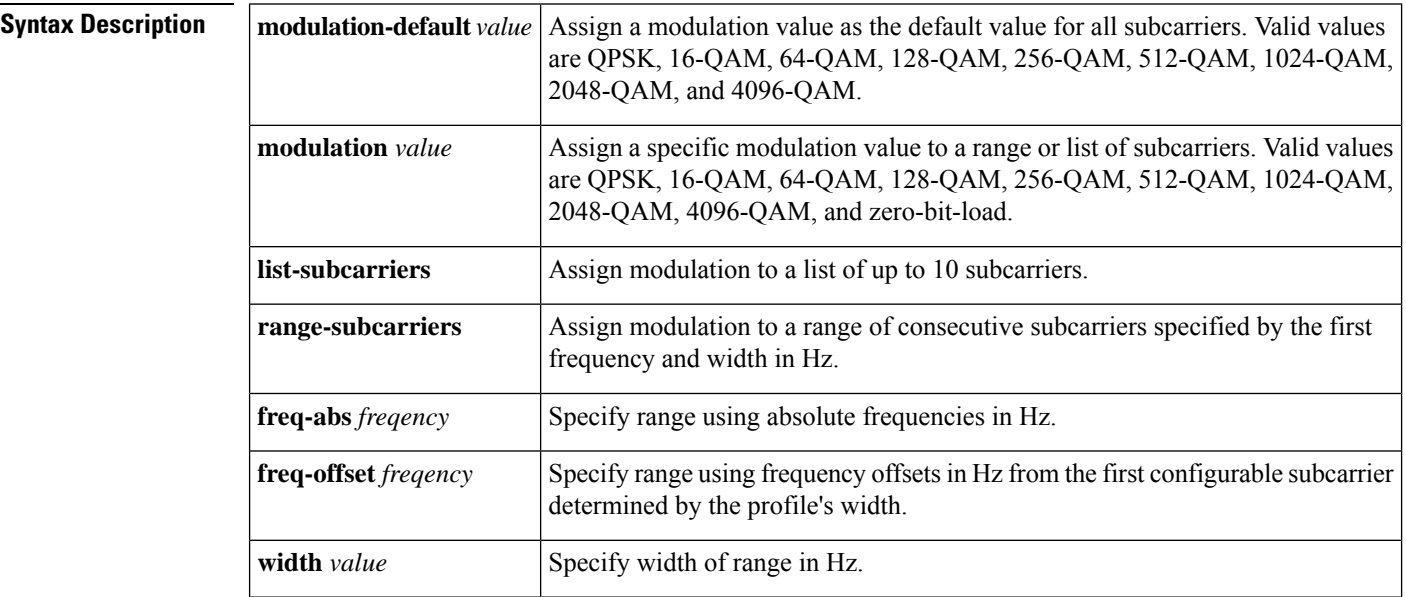

### **Command Default** None

### **Command Modes**

OFDM modulation profile configuration (config-ofdm-mod-prof)

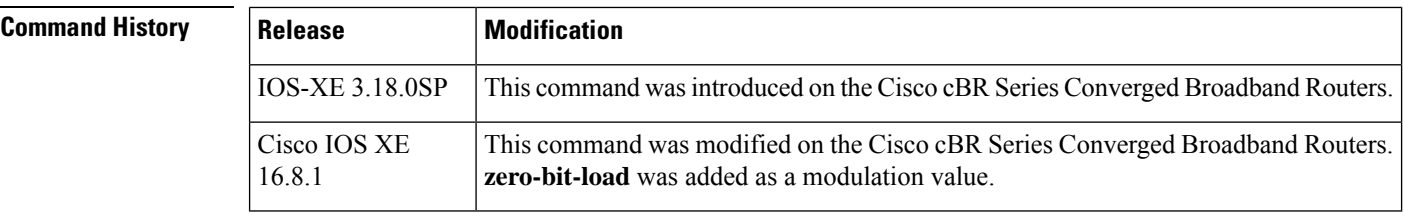

**Usage Guidelines** Use this command to assign modulation to subcarrier.

Only **freq-abs** or **freq-offset** keyword can be used depending on whether the **start-frequency** is configured. If it is configured, **freq-abs** is used and subsequent frequency values must be absolute values. If it is not configured, **freq-offset** is used and subsequent frequency values are offsetsfrom the first configurable subcarrier determined by the profile's width.

Ш

**Examples** The following example shows how to assign modulation to subcarrier with **start-frequency** configured:

```
Router# configure terminal
Router(config)# cable downstream ofdm-modulation-profile 21
Router(config-ofdm-mod-prof)# width 96000000
Router(config-ofdm-mod-prof)# start-frequency 627000000
Router(config-ofdm-mod-prof)# assign modulation 1024-QAM range-subcarriers freq-abs 635000000
width 74050000
```
The following example shows how to assign modulation to subcarrier without **start-frequency** configured:

```
Router# configure terminal
Router(config)# cable downstream ofdm-modulation-profile 21
Router(config-ofdm-mod-prof)# width 96000000
Router(config-ofdm-mod-prof)# assign modulation 1024-QAM range-subcarriers freq-offset
8000000 width 74050000
```
The following example shows how to configure ZBL on a modulation profile:

```
Router# configure terminal
Router(config)# cable downstream ofdm-modulation-profile 159
Router(config-ofdm-mod-prof)# description an example of ZBL starting at 10MHZ for 1MHZ
Router(config-ofdm-mod-prof)# subcarrier-spacing 50KHZ
Router(config-ofdm-mod-prof)# width 96000000
Router(config-ofdm-mod-prof)# assign modulation-default 1024-QAM
Router(config-ofdm-mod-prof)# assign modulation zero-bit-load range-subcarriers freq-offset
10000000 width 1000000
```
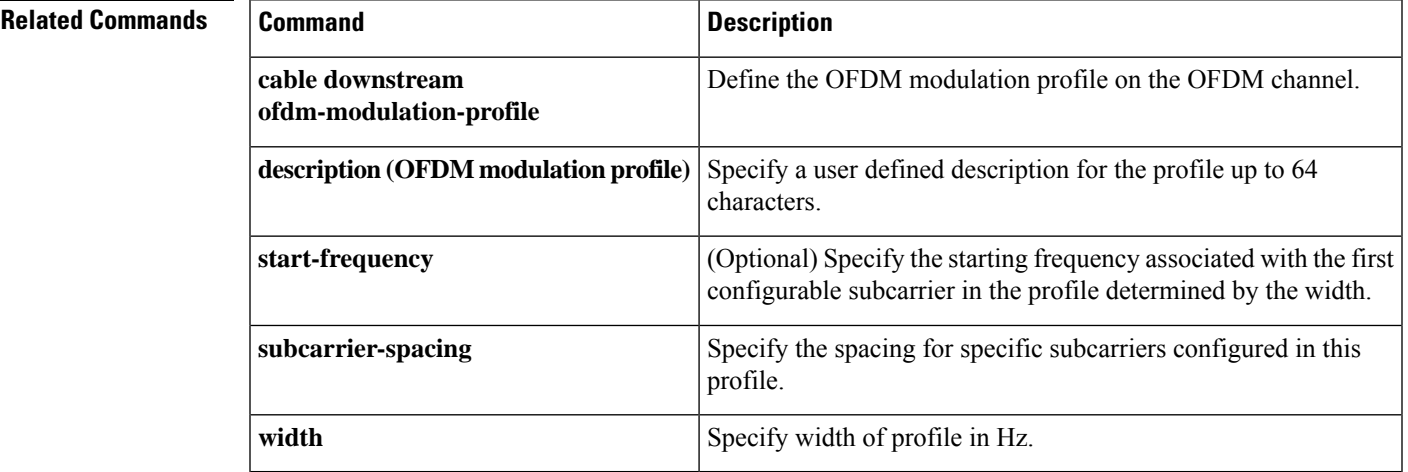

**assign**

# <span id="page-25-0"></span>**attributes**

To configure the attribute value for an upstream bonding group, use the **attributes** command in upstream bonding configuration submode. To restore the default attribute value, use the **no** form of this command.

**attributes** *value* **no attributes**

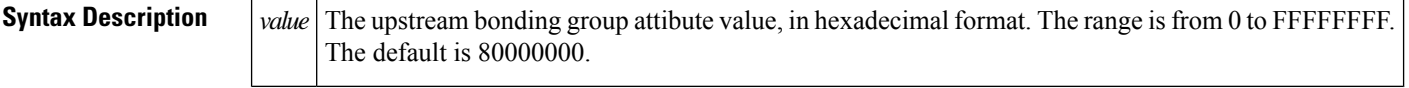

**Command Default** The upstream bonding group attribute value is 80000000.

### **Command Modes**

Upstream bonding configuration (config-upstream-bonding)

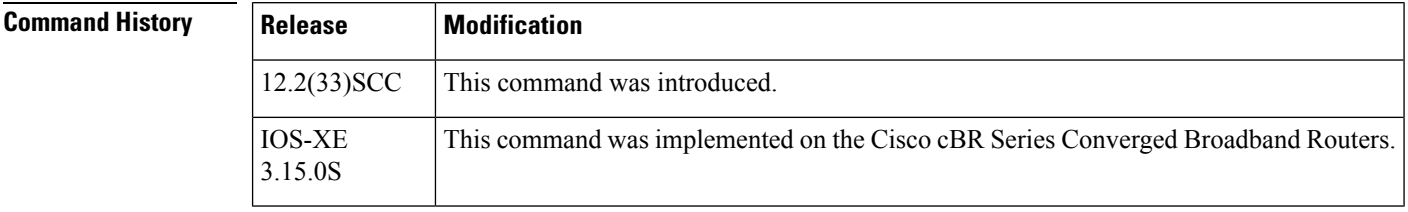

**Usage Guidelines** The changes made to the configuration, using this command, on the working line card are synchronized with the configuration on the protect line card only after exiting the configuration mode. Use the end command to exit to Privileged EXEC mode, before using the show running configuration command.

Effective with Cisco IOS Release 12.2(33)SCH, the**no** form of this command disablesthe attribute on a Cisco uBR10012 router. **Note**

**Examples** The following example shows how to configure the attribute value for an upstream bonding group on a cable interface line card on the Cisco uBR10012 router:

```
Router# configure terminal
Router(config)# interface cable7/1/0
Router(config-if)# cable upstream bonding-group 20
Router(config-upstream-bonding)# attributes eeeeeeee
```
The following example shows how to configure the attribute value for an upstream bonding to allow all devices:

```
Router# configure terminal
Router(config)# interface cable7/1/0
Router(config-if)# cable upstream 2 attribute-mask 20000000
```
The following example shows how to configure the attribute value for an upstream bonding to specific devices:

 $\overline{\phantom{a}}$ 

```
Router# configure terminal
Router(config)# interface cable7/1/0
Router(config-if)# cable upstream 2 attribute-mask 20000004
```
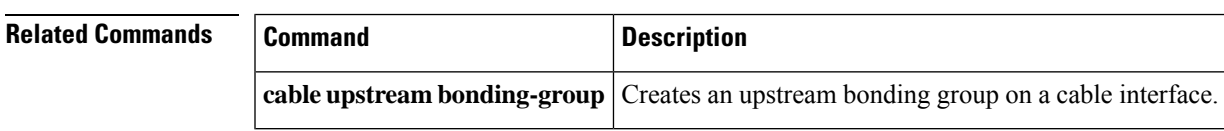

# <span id="page-27-0"></span>**auto-channel-id**

To enable automatic channel ID selection, use the **auto-channel-id** command in the DVB scrambling ECMG configuration mode. To disable automatic channel ID selection, use the **no** form of this command.

**auto-channel-id no auto-channel-id**

**Command Default** None

**Command Modes** DVB scrambling ECMG configuration mode (config-video-encrypt-dvb-ecmg)

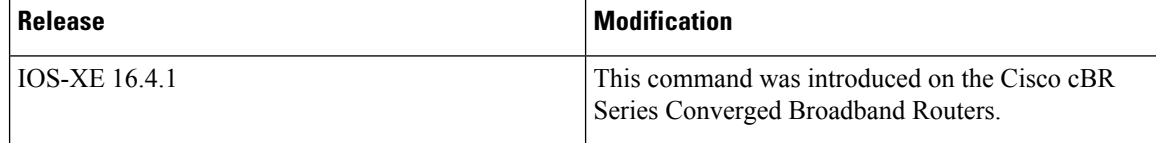

The following is an example of how to enable automatic channel ID selection:

```
Router>enable
Router#configure terminal
Router(config)#cable video
Router(config-video)#encryption
Router(config-video-encrypt)#dvb
Router(config-video-encrypt-dvb)#ecmg ECMG-7 id 7
Router(config-video-encrypt-dvb-ecmg)#auto-channel-id
```
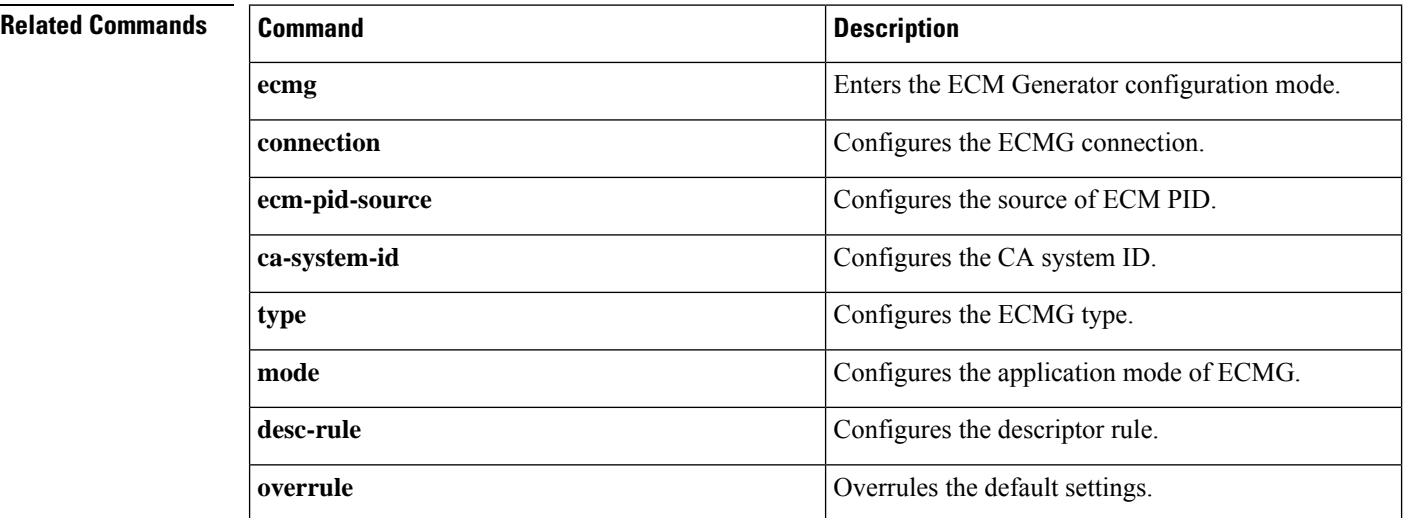

# <span id="page-28-0"></span>**base-channel-power**

To set the base channel power level, use the **base-channel-power** command in the controller sub configuration mode.

**base-channel-power** *value*

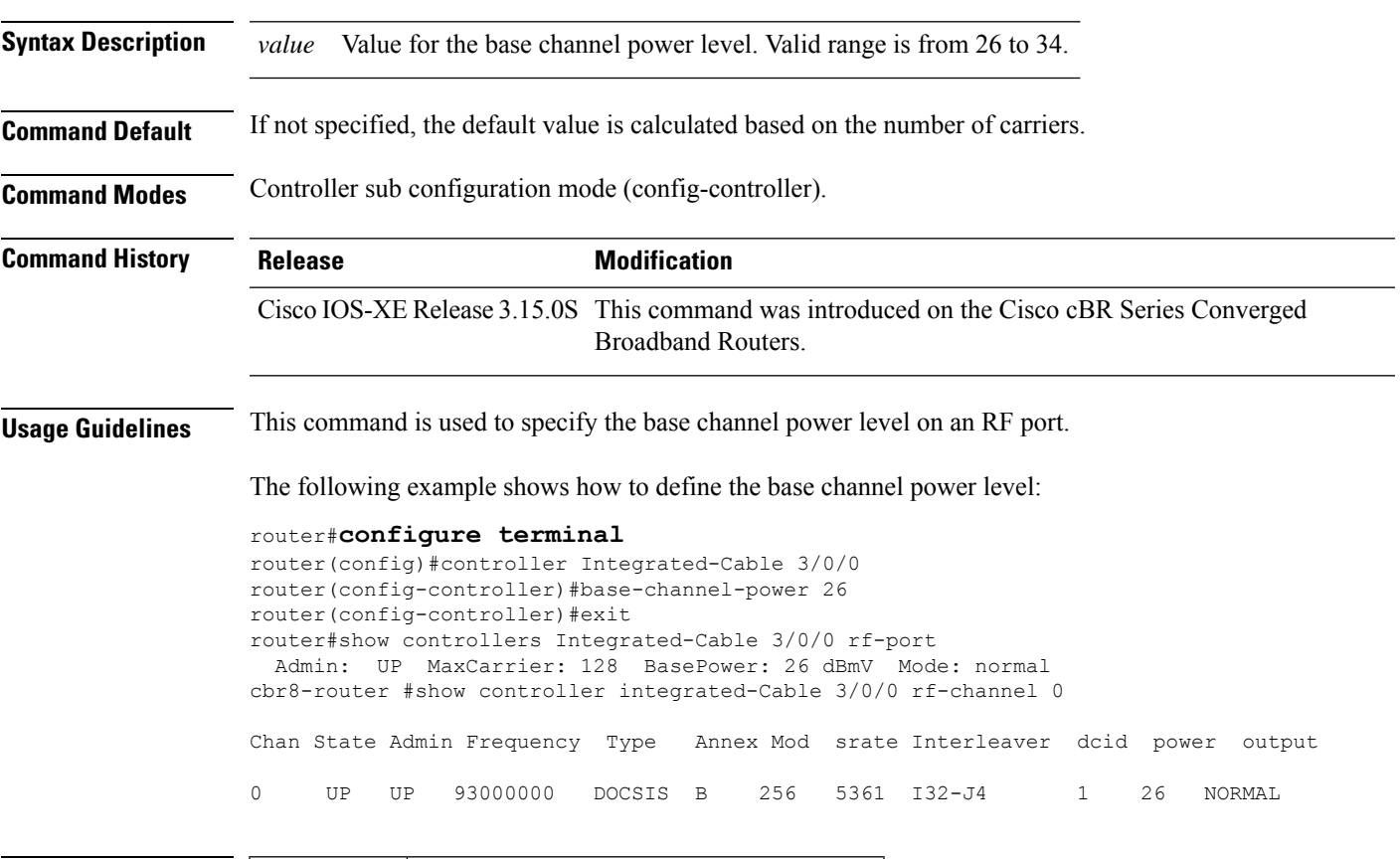

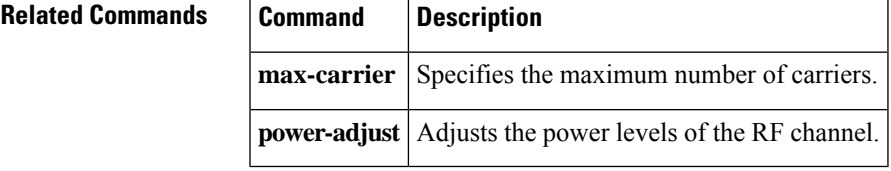

# <span id="page-29-0"></span>**bind-vcg**

To bind a set of virtual RF-channels defined in the virtual carrier group to the physical port in the service distribution group, use the **bind-vcg** command in video configuration mode. To unbind all virtual groups, use the **no** form of this command.

**bind-vcg no bind-vcg Command Default** None. **Command Modes** Video configuration (config-video) **Command History Release Modification** IOS-XE This command is introduced on the Cisco cBR Series Converged Broadband Routers. 3.18.0S **Usage Guidelines** This command binds a set of virtual RF-channels defined in the virtual carrier group to the physical port in the service distribution group. **Examples** The following example shows how to bind a set of virtual RF-channels defined in the virtual carrier group to the physical port in the service distribution group: Router#**config t** Router(config)#**cable video** Router(config-video)#**bind-vcg** Router(config-video-bd)#**vcg movie-channels sdg west-regions Related Commands Command Command Description service-distribution-group** Defines a service distribution group. **rf-port integrated-cable** Specifies the RF ports in a service distribution group. **virtual-carrier-group Defines a virtual carrier group.** 

**rf-channel** Specifies the virtual RF channels in a virtual carrier group.

# <span id="page-30-0"></span>**block-unref-pids**

To block unreferenced PIDs on a QAM channel, use the **block-unref-pids** command in video configuration mode. To remove the configuration, use the **no** form of the command.

**block-unref-pids no block-unref-pids**

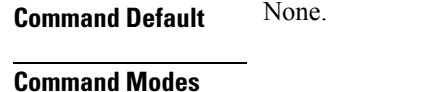

Video configuration (config-video)

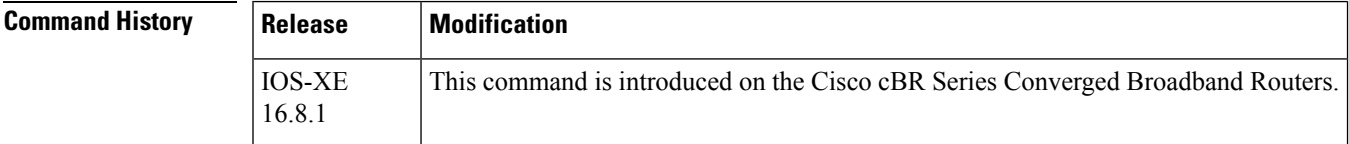

**Examples** The following example shows how to block unreferenced PIDs on a QAM channel:

```
Router(config)# cable video
Router(config-video)# filter pid vcg vcg1
Router(cable-video-filter)#rf-channel 20-21
Router(cable-video-filter-ch)#block-unref-pids
```
 $\mathbf I$ 

ı